Ghidul programului utilitar Computer Setup (F10) PC-uri comerciale

© Copyright 2008 Hewlett-Packard Development Company, L.P. Informaţiile conţinute în acest document pot fi modificate fără înştiinţare prealabilă.

Microsoft, Windows şi Windows Vista sunt fie mărci comerciale, fie mărci comerciale ínregistrate ale Microsoft Corporation ín Statele Unite şi/sau ín alte ţări.

Singurele garanții pentru produsele și serviciile HP sunt cele stabilite expres prin certificatele de garanţie care ínsoţesc aceste produse şi servicii. Nimic din acest document nu trebuie interpretat ca o garanţie suplimentară. HP nu este răspunzător pentru nici o eroare sau omisiune tehnică sau editorială din acest document.

Acest document conţine informaţii patentate care sunt protejate prin drepturile de autor. Nici o parte din acest document nu se poate fotocopia, reproduce sau traduce ín altă limbă fără obţinerea ín prealabil a acordului scris al Hewlett-Packard Company.

Ghidul programului utilitar Computer Setup (F10)

PC-uri comerciale

Prima ediţie (iulie 2008)

Cod document: 490846-271

#### **Despre acest manual**

Acest ghid furnizează instrucţiuni despre utilizarea programului Computer Setup. Acest instrument se utilizează pentru reconfigurarea şi modificarea setărilor implicite ale computerului atunci când se instalează hardware nou sau pentru íntreţinere.

- **AVERTISMENT!** Textul evidenţiat ín această manieră indică faptul că nerespectarea instrucţiunilor poate avea ca rezultat rănirea fizică sau pierderea vieţii.
- **ATENŢIE:** Textul evidenţiat ín această manieră indică faptul că nerespectarea instrucţiunilor poate avea ca rezultat deteriorarea echipamentului sau pierderea de informaţii.
- **E**<sup>\*</sup> NOTĂ: Textul evidențiat ín această manieră furnizează informații suplimentare importante.

# **Cuprins**

### **[Programul utilitar Computer Setup \(F10\)](#page-6-0)**

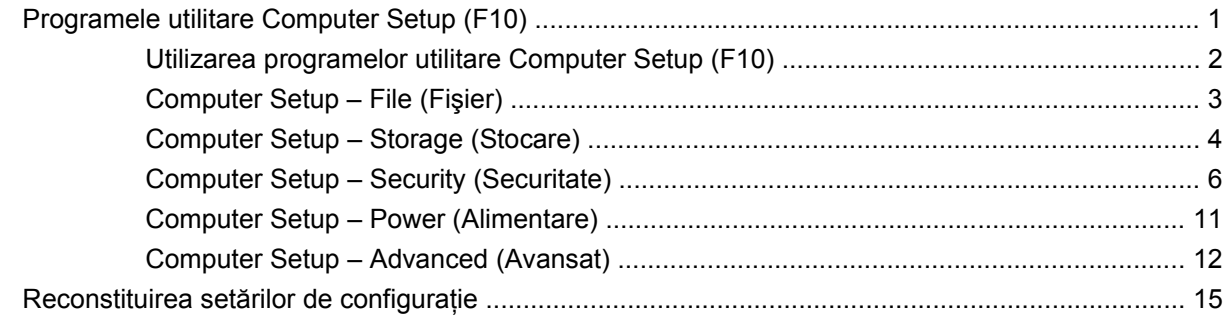

## <span id="page-6-0"></span>**Programul utilitar Computer Setup (F10)**

### **Programele utilitare Computer Setup (F10)**

Utilizaţi programul utilitar Computer Setup (F10) pentru următoarele scopuri:

- Modificarea setărilor prestabilite din fabrică.
- Setarea datei și orei sistemului.
- Setarea, vizualizarea, modificarea sau verificarea configuraţiei sistemului, inclusiv a setărilor pentru procesor, grafică, memorie, audio, stocare, comunicaţii şi dispozitive de intrare.
- Modificarea ordinii de íncărcare a dispozitivelor íncărcabile precum unități de disc, unități de dischetă, unităţi optice sau unităţi pentru suporturi flash USB.
- Activarea Quick Boot (Încărcare rapidă), care este mai rapidă decât Full Boot (Încărcare completă), dar care nu execută toate testele de diagnosticare care se execută ín timpul íncărcării complete. Sistemul poate fi setat pentru:
	- ❑ Quick Boot (Încărcare rapidă) íntotdeauna (prestabilit);
	- ❑ Full Boot (Încărcare completă) periodică (de la 1 la 30 de zile);
	- ❑ Full Boot (íncărcare completă) íntotdeauna.
- Selectarea Enabled (Activat) sau Disabled (Dezactivat) pentru Post Messages (Mesaje de testare automată la pornire) pentru a modifica starea afişării mesajelor de testare automată la pornire (POST - Power-On Self-Test). Post Messages Disabled elimină majoritatea mesajelor POST, precum contorul de memorie, numele produsului sau alte mesaje text care nu semnalează erori. Dacă survine o eroare POST, eroarea se va afişa indiferent de modul selectat. Pentru a comuta manual pe Post Messages Enabled ín timpul testelor POST, apăsaţi orice tastă (cu excepţia celor de la F1 la F12).
- Stabilirea unei Ownership Tag (Etichetă a proprietarului), text care se afișează de fiecare dată când sistemul este pornit sau repornit.
- Introducerea Asset Tag (Etichetă de patrimoniu) sau a unui număr de inventar atribuit de firmă acestui computer.
- Activarea solicitării unei parole la repornirea sistemului (pornire la cald) sau la pornire.
- Stabilirea unei parole de setare care controlează accesul la programul utilitar Computer Setup (F10) şi la setările descrise în această secţiune.
- Securizarea funcționalității integrate de I/O (intrări/ieșiri), inclusiv a porturilor serial, USB sau paralel, a plăcii audio sau a NIC-ului íncorporat, astfel íncât acestea să nu poată fi utilizate până când nu sunt desecurizate.
- <span id="page-7-0"></span>Activarea sau dezactivarea capacității de íncărcare de pe suporturi de stocare amovibile.
- Activarea sau dezactivarea capacității de scriere pe dischetă (când este acceptată de hardware).
- Rezolvarea erorilor de configurare a sistemului detectate, dar care nu au fost remediate automat ín timpul testării automate la pornire (Power-On Self-Test - POST).
- Replicarea configurației sistemului prin salvarea configurației sistemului pe o dischetă și restaurarea acesteia pe unul sau mai multe computere.
- Executarea de testări automate pe o unitate de disc ATA (când se acceptă de către unitate).
- Activarea sau dezactivarea securităţii DriveLock (Blocare unitate), când este acceptată de către unitate.

### **Utilizarea programelor utilitare Computer Setup (F10)**

Programul Computer Setup poate fi accesat numai la pornirea computerului sau la repornirea sistemului. Pentru a accesa meniul programului utilitar Computer Setup, finalizați pașii următori:

- **1.** Porniți sau reporniți computerul. Dacă sunteți în Microsoft Windows, faceți clic pe Start > **Închidere** > **Repornire**.
- **2.** Imediat după ce pornește computerul, apăsați F10 atunci când indicatorul luminos al monitorului se aprinde verde pentru a intra ín programul Computer Setup. Dacă este necesar, apăsați tasta Enter pentru a trece de ecranul de titlu.
- **EX NOTĂ:** Dacă nu ați apăsat F10 la momentul potrivit, trebuie să reporniți computerul și să apăsați din nou tasta F10 când indicatorul luminos al monitorului se aprinde verde, pentru a accesa utilitarul.
- **3.** Selectaţi o limbă din listă şi apăsaţi Enter.
- **4.** Pe ecranul utilitarului Computer Setup apar cinci titluri de meniu: File (Fişier), Storage (Stocare), Security (Securitate), Power (Alimentare) şi Advanced (Avansat).
- **5.** Pentru a selecta un titlu, utilizaţi tastele săgeţi (stânga şi dreapta). Pentru a selecta opţiunea dorită, utilizați tastele săgeți (sus și jos), apoi apăsați Enter. Pentru a reveni la meniul programului utilitar Computer Setup, apăsați Esc.
- **6.** Pentru a aplica şi a salva modificările, selectaţi **File** (Fişier) > **Save Changes and Exit** (Salvare modificări şi ieşire).
	- Dacă aţi făcut modificări care nu doriţi să se aplice, selectaţi **Ignore Changes and Exit** (Ignorare modificări şi ieşire).
	- Pentru a restabili setările din fabrică sau setările implicite salvate anterior (la unele modele), selectaţi **Apply Defaults and Exit** (Aplicare valori prestabilite şi ieşire). Această opţiune va restaura valorile originale, prestabilite din fabrică, pentru sistem.
- **ATENŢIE:** NU opriţi computerul ín timp ce BIOS salvează modificările din Computer Setup (F10), deoarece CMOS poate deveni corupt. Computerul poate fi oprit ín sigurantă numai după ieșirea din ecranul F10 Setup.

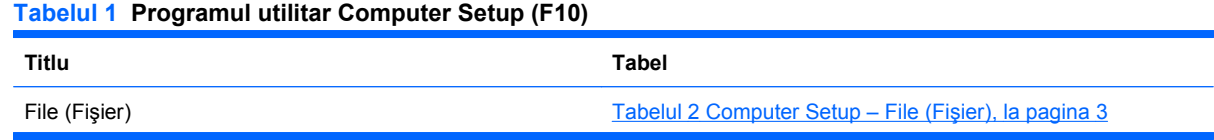

#### <span id="page-8-0"></span>**Tabelul 1 Programul utilitar Computer Setup (F10) (Continuare)**

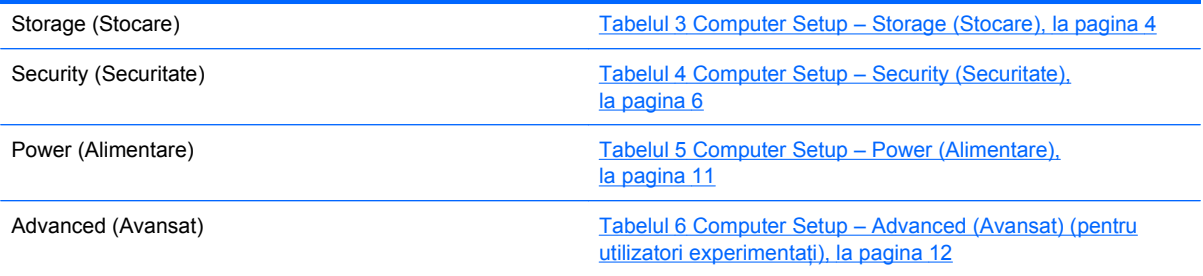

### **Computer Setup – File (Fişier)**

**NOTĂ:** Asistența pentru anumite opțiuni ale programului Computer Setup poate fi diferită, în funcție de configuraţia hardware.

#### **Tabelul 2 Computer Setup – File (Fişier)**

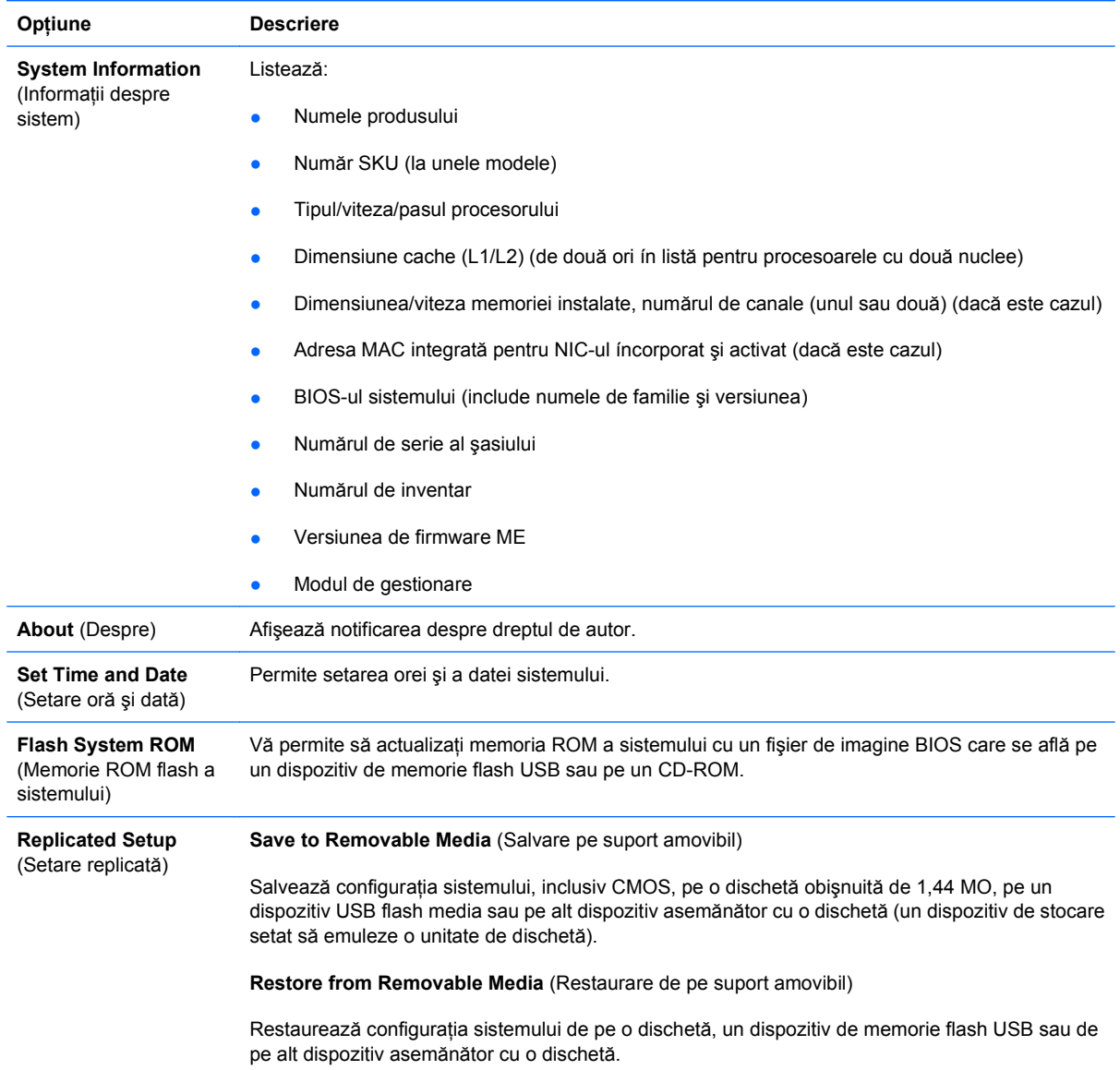

#### <span id="page-9-0"></span>**Tabelul 2 Computer Setup – File (Fişier) (Continuare)**

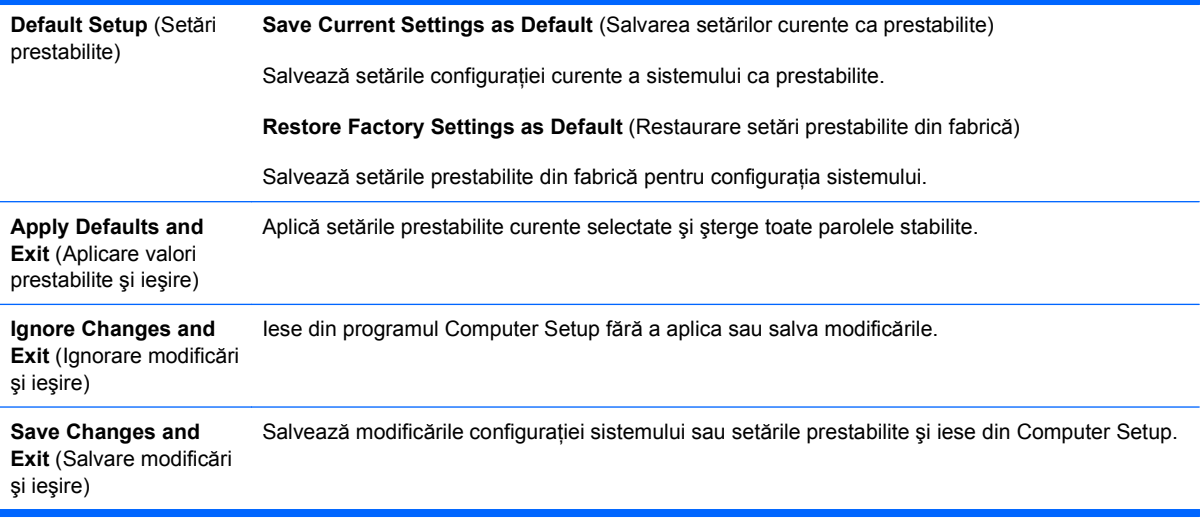

### **Computer Setup – Storage (Stocare)**

**NOTĂ:** Asistența pentru anumite opțiuni ale programului Computer Setup poate fi diferită, în funcție de configuraţia hardware.

#### **Tabelul 3 Computer Setup – Storage (Stocare)**

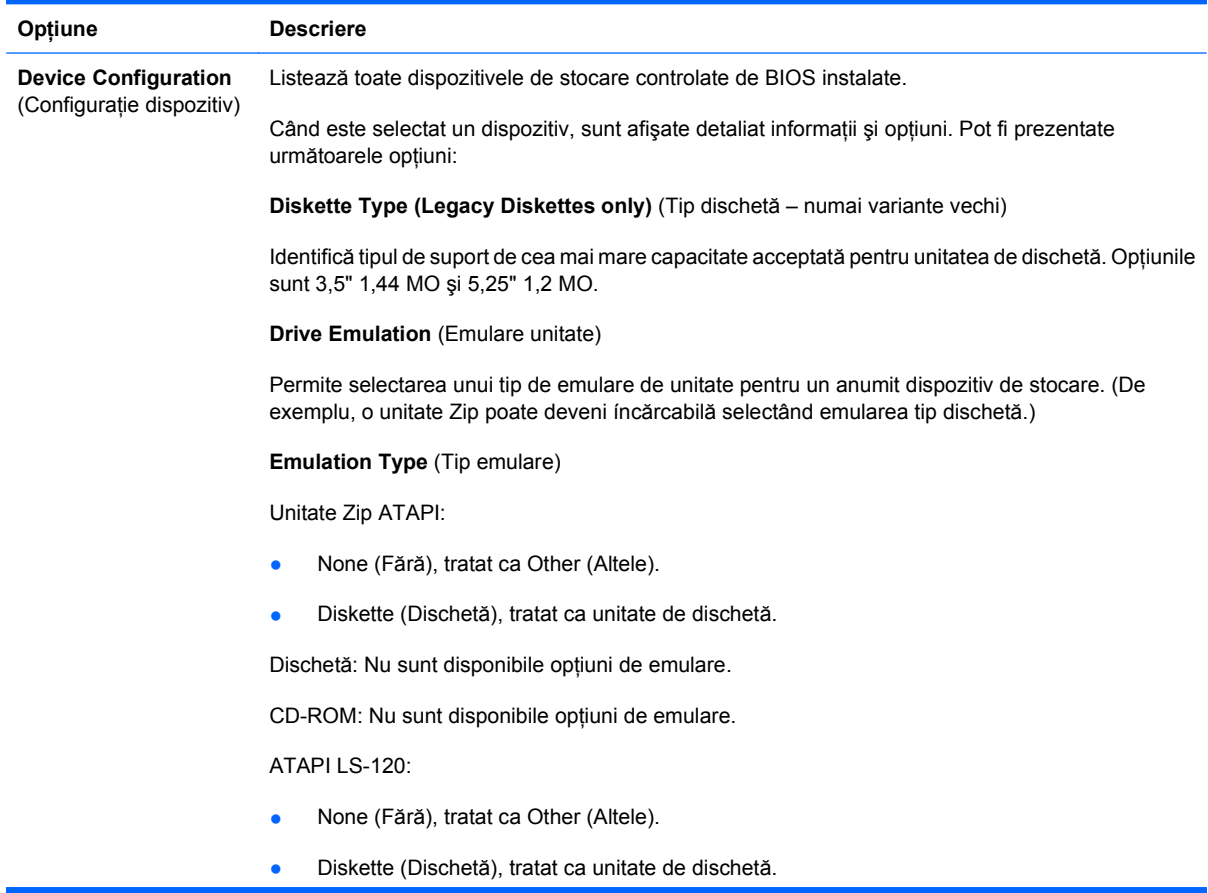

Hard Disk (Disc fix):

- None (Fără), ímpiedică accesul la datele din BIOS și íl dezactivează ca dispozitiv de íncărcare.
- Hard Disk (Disc fix), tratat ca disc fix.

**Multisector Transfers** (Transferuri multi-sector) *(numai discuri ATA)*

Specificați câte sectoare se transferă per operație PIO multi-sector. Opțiunile (ín funcție de capacităţile dispozitivului) sunt Disabled (Dezactivat), 8 şi 16.

**Translation Mode** (Mod traducere) *(numai discuri ATA)*

Permite selectarea modului de traducere utilizat pentru dispozitiv. Acesta permite BIOS-ului să acceseze discuri partiţionate şi formatate pe alte sisteme şi poate fi necesar pentru utilizatorii de versiuni mai vechi de UNIX (de ex. SCO UNIX versiunea 3.2). Opţiunile sunt Automatic (Automat), Bit-Shift (Cu schimbare de biţi), LBA Assisted (Asistat de LBA), User (Utilizator) şi None (Fără).

**ATENŢIE:** În mod obişnuit, modul de traducere selectat automat de BIOS nu trebuie modificat. Dacă modul de traducere selectat nu este compatibil cu modul de traducere care era activ atunci când discul a fost partiţionat şi formatat, datele de pe disc nu vor fi accesibile.

**Translation Parameters** (Parametri traducere) *(numai discuri ATA)*

**NOTĂ:** Această caracteristică apare numai când este selectat modul de traducere User (Utilizator).

Permite specificarea parametrilor (cilindri logici, capete şi sectoare per pistă) utilizaţi de BIOS pentru a traduce solicitările de intrare/ieşire de pe disc (de la sistemul de operare sau de la o aplicaţie) ín termeni care pot fi acceptați de unitatea de disc. Cilindrii logici nu pot depăși 1024. Numărul de capete nu poate depăşi 256. Numărul de sectoare per pistă nu poate depăşi 63. Aceste câmpuri sunt vizibile şi pot fi modificate numai când modul de traducere pentru unitate este setat pe User (utilizator).

**SATA Default Values** (Valori implicite SATA)

Permite specificarea valorilor prestabilite pentru Multisector Transfers (Transferuri multi-sector), Transfer Mode (Mod transfer) şi Translation Mode (Mod traducere) pentru dispozitivele ATA.

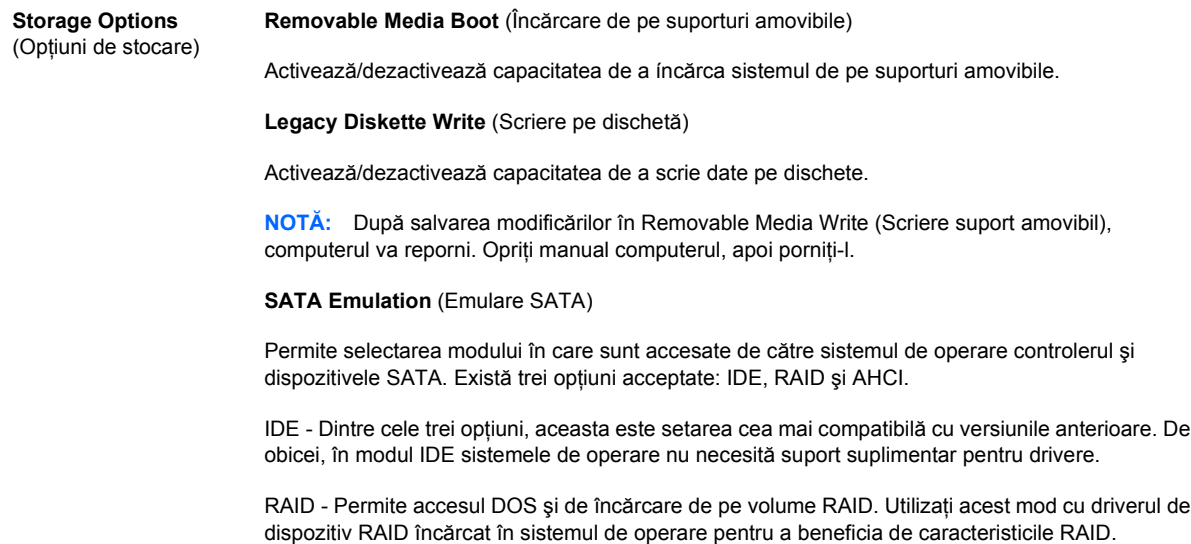

AHCI (opţiune implicită) - Permite sistemelor de operare cu drivere de dispozitiv AHCI încărcate să beneficieze de caracteristici mai avansate ale controlerului SATA.

#### <span id="page-11-0"></span>**Tabelul 3 Computer Setup – Storage (Stocare) (Continuare)**

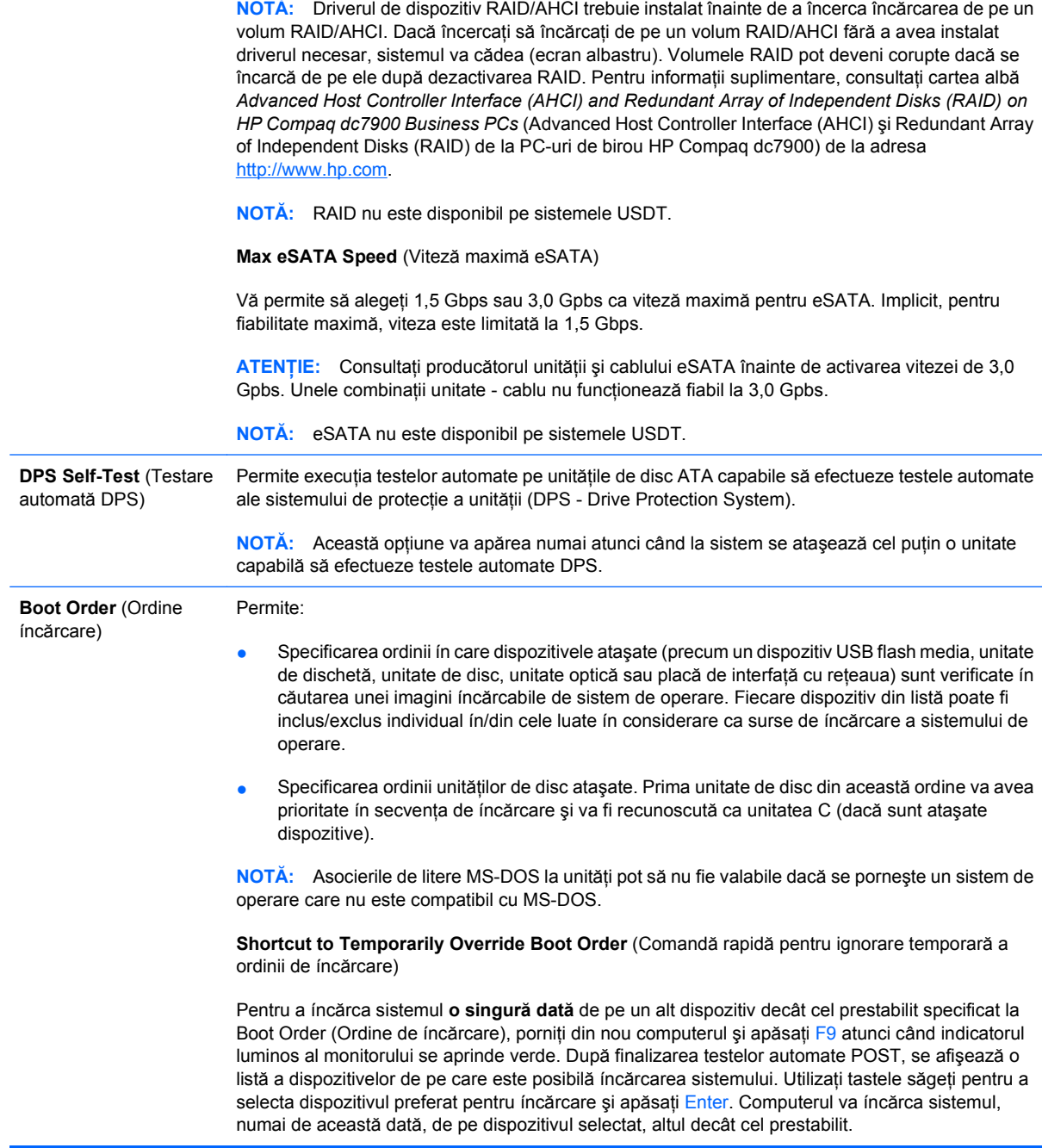

### **Computer Setup – Security (Securitate)**

**NOTĂ:** Asistența pentru anumite opțiuni ale programului Computer Setup poate fi diferită, ín funcție de configuraţia hardware.

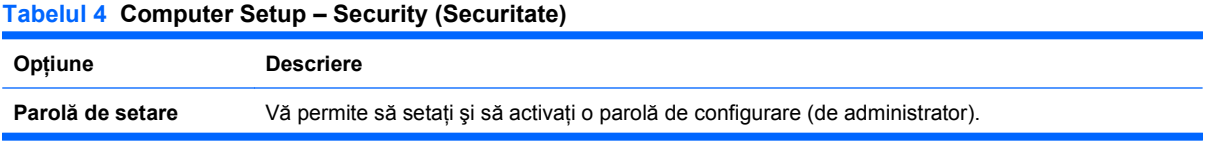

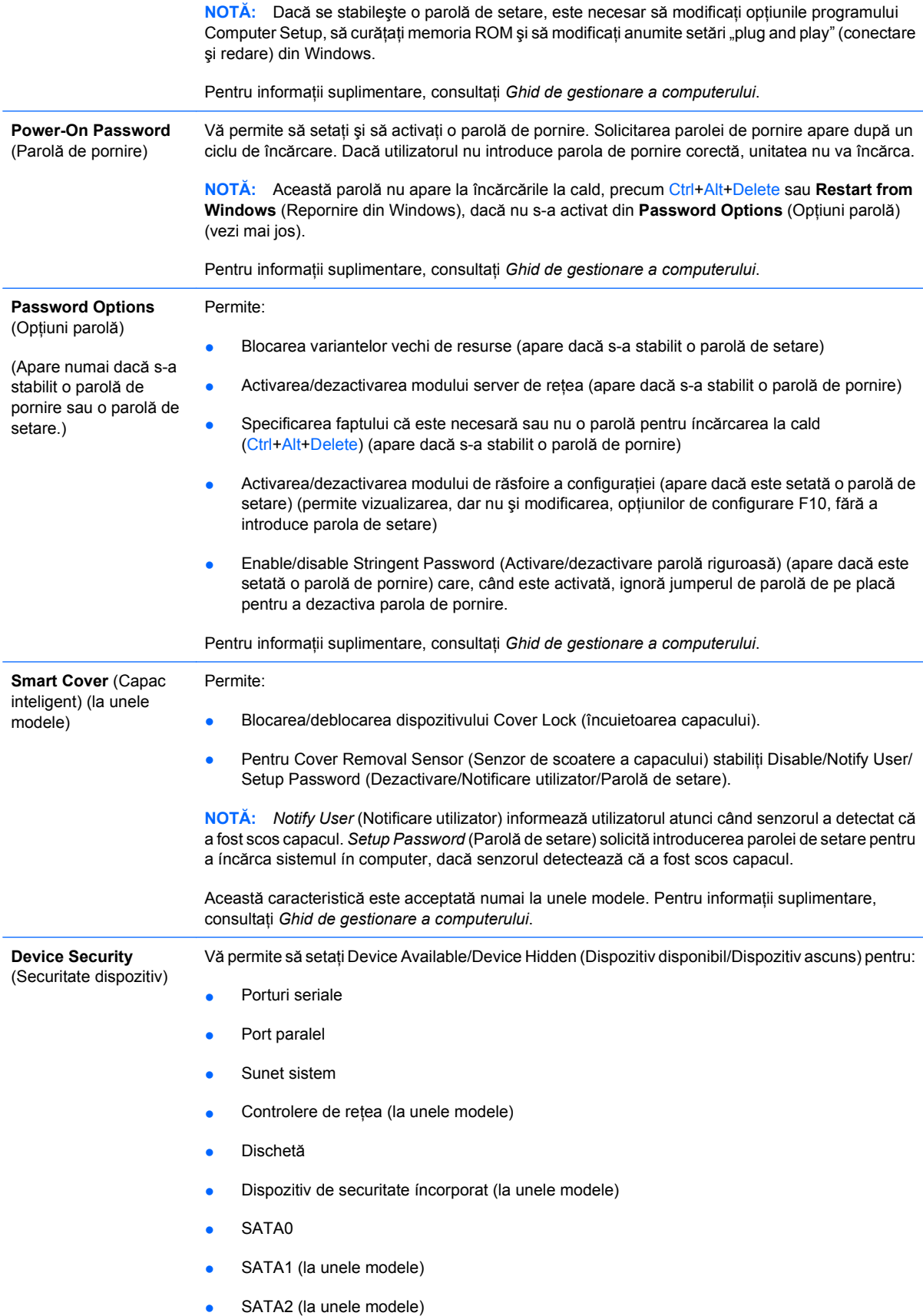

#### **Tabelul 4 Computer Setup – Security (Securitate) (Continuare)**

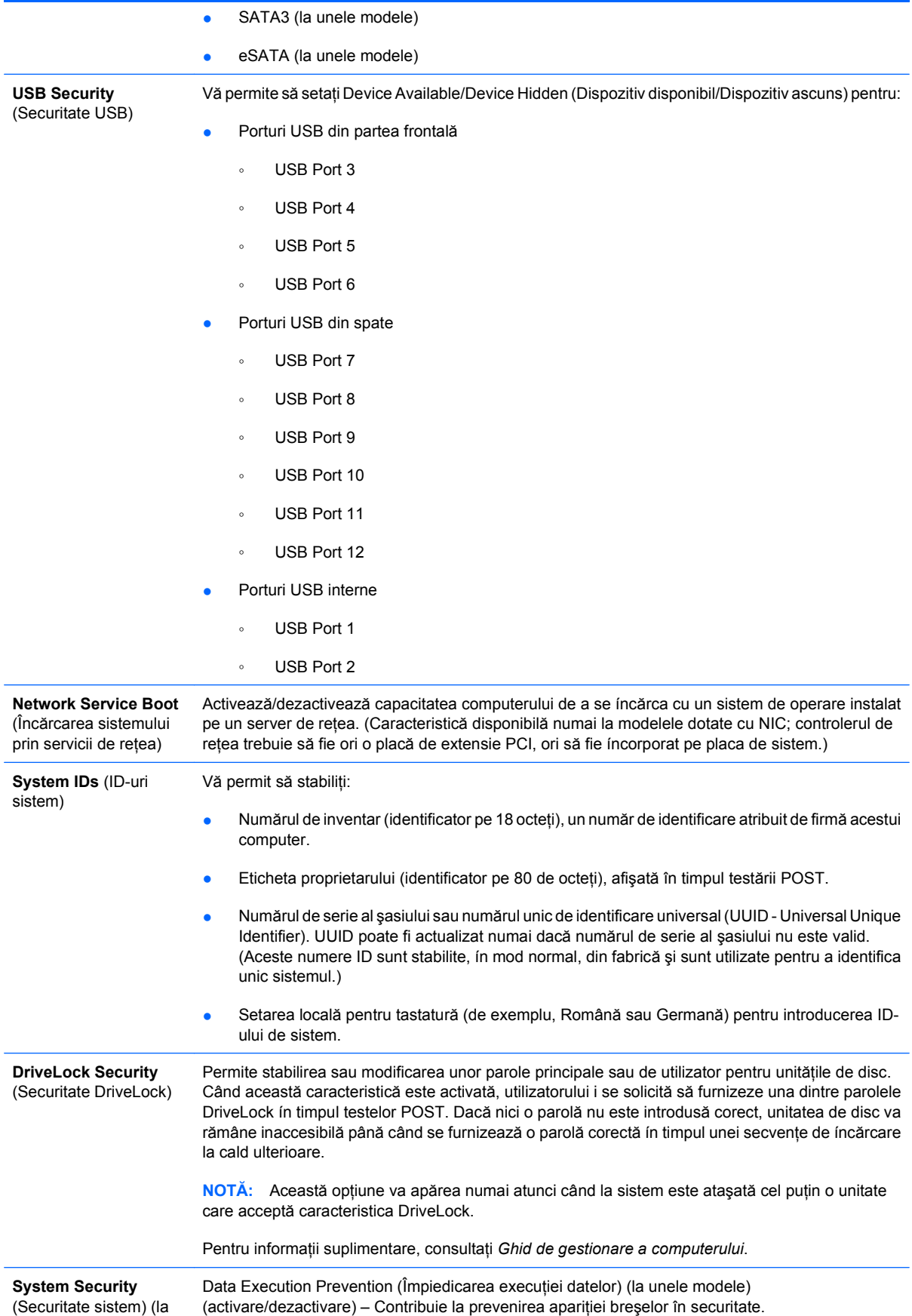

#### **Tabelul 4 Computer Setup – Security (Securitate) (Continuare)**

unele modele: aceste opțiuni sunt dependente de hardware)

PAVP (la unele modele) (dezactivat/min/max) – PAVP activează Protected Audio Video Path (Cale audio-video protejată) din circuitul integrat. Aceasta poate permite vizualizarea conținutului de înaltă definiție protejat, a căror redare altfel ar fi interzisă. Prin selectarea Max se vor aloca 96 MO din memoria de sistem exclusiv pentru PAVP.

Virtualization Technology (Tehnologie de virtualizare) (la anumite modele) (activare/dezactivare) – Controlează caracteristicile de virtualizare ale procesorului. Modificarea acestei setări necesită oprirea şi repornirea computerului.

Virtualization Technology Directed I/O (I/E direcţionată prin tehnologie de virtualizare) (la anumite modele) (activare/dezactivare) – Controlează caracteristicile de remapare DMA de virtualizare pentru circuitele integrate. Modificarea acestei setări necesită oprirea şi repornirea computerului.

Trusted Execution Technology I/O (I/E cu tehnologie de execuție de încredere) (la anumite modele) (activare/dezactivare) – Controlează caracteristicile procesorului şi circuitelor integrate principale necesare pentru suportul unui echipament virtual. Modificarea acestei setări necesită oprirea şi repornirea computerului. Pentru a activa această caracteristică, trebuie să activaţi următoarele caracteristici:

- Suport de dispozitiv de securitate íncorporat
- Tehnologie de virtualizare
- I/E direcționată prin tehnologie de virtualizare

Embedded Security Device Support (Suport de dispozitiv de securitate încorporat) (la unele modele) (activare/dezactivare) – Permite activarea şi dezactivarea dispozitivului de securitate încorporat. Modificarea acestei setări necesită oprirea și repornirea computerului.

**NOTĂ:** Pentru configurarea dispozitivului de securitate íncorporat este necesară stabilirea unei parole de configurare.

Reset to Factory Settings (Resetare la setările din fabrică) (la unele modele) (Fără resetare/ Resetare) – Resetarea valorilor implicite din fabrică va şterge toate cheile de securitate. Modificarea acestei setări necesită oprirea şi repornirea computerului.

**ATENŢIE:** Dispozitivul de securitate íncorporat este o componentă critică a multor scheme de securitate. Ştergerea cheilor de securitate va preveni accesul la datele protejate de dispozitivul de securitate íncorporat. Selectarea opțiunii Reset to Factory Settings (Resetare la setările din fabrică) poate avea ca rezultat o pierdere importantă a datelor.

- Power-on authentication support (Suport de autentificare la pornire) (la unele modele) (activare/ dezactivare) – Controlează schema de autentificare prin parolă la pornire, care utilizează dispozitivul de securitate încorporat. Modificarea acestei setări necesită oprirea şi repornirea computerului.
- Reset authentication credentials (Resetare acreditive de autentificare) (la unele modele) (Fără resetare/Resetare) – Selectarea opţiunii de resetare conduce la dezactivarea suportului de autentificare la pornire și șterge informațiile de autentificare din dispozitivul de securitate încorporat. Modificarea acestei setări necesită oprirea şi repornirea computerului.

OS management of Embedded Security Device (Gestionare prin SO a dispozitivului de securitate încorporat) (la unele modele) (activare/dezactivare) – Această opţiune permite utilizatorului să limiteze controlul sistemului de operare asupra dispozitivului de securitate încorporat. Modificarea acestei setări necesită oprirea și repornirea computerului. Această optiune permite utilizatorului să limiteze controlul sistemului de operare asupra dispozitivului de securitate încorporat.

Reset of Embedded Security Device through OS (Resetare prin SO a dispozitivului de securitate încorporat) (la unele modele) (activare/dezactivare) – Această optiune permite utilizatorului să limiteze posibilitatea sistemului de operare de a solicita o resetare la setările din fabrică a dispozitivului de securitate încorporat. Modificarea acestei setări necesită oprirea şi repornirea computerului.

**NOTĂ:** Pentru activarea acestei opţiuni este necesară stabilirea unei parole de configurare.

#### **Tabelul 4 Computer Setup – Security (Securitate) (Continuare)**

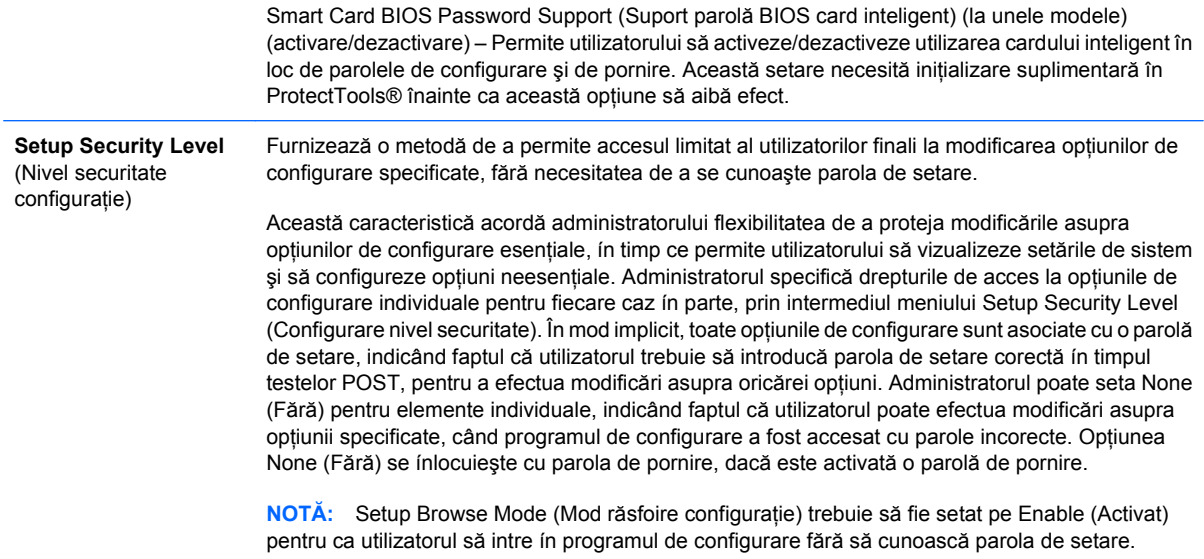

### <span id="page-16-0"></span>**Computer Setup – Power (Alimentare)**

**NOTĂ:** Asistența pentru anumite opțiuni ale programului Computer Setup poate fi diferită, ín funcție de configuraţia hardware.

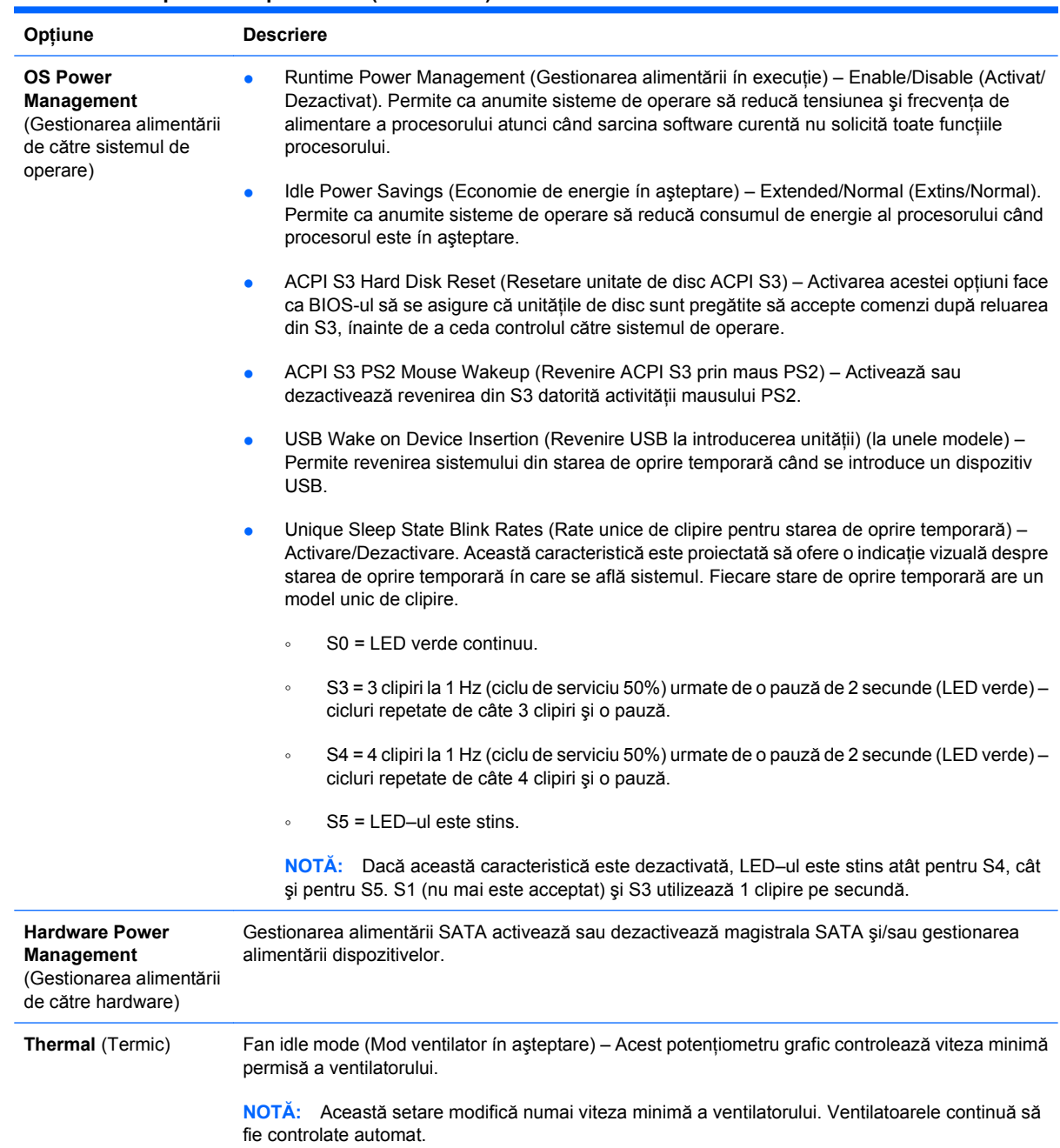

#### **Tabelul 5 Computer Setup – Power (Alimentare)**

### <span id="page-17-0"></span>**Computer Setup – Advanced (Avansat)**

**NOTĂ:** Asistența pentru anumite opțiuni ale programului Computer Setup poate fi diferită, în funcție de configuraţia hardware.

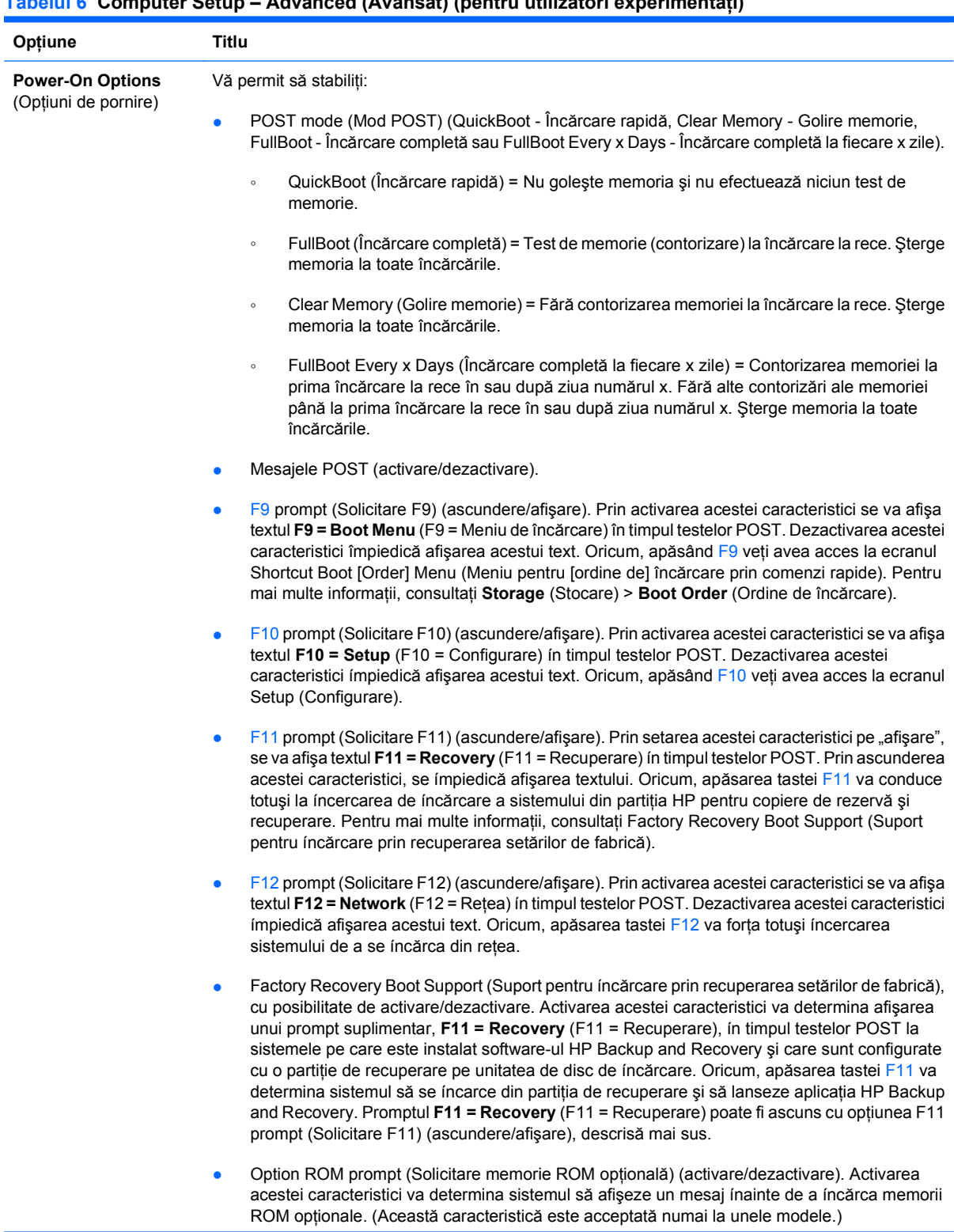

### **Tabelul 6 Computer Setup – Advanced (Avansat) (pentru utilizatori experimentaţi)**

### **Tabelul 6 Computer Setup – Advanced (Avansat) (pentru utilizatori experimentaţi) (Continuare)**

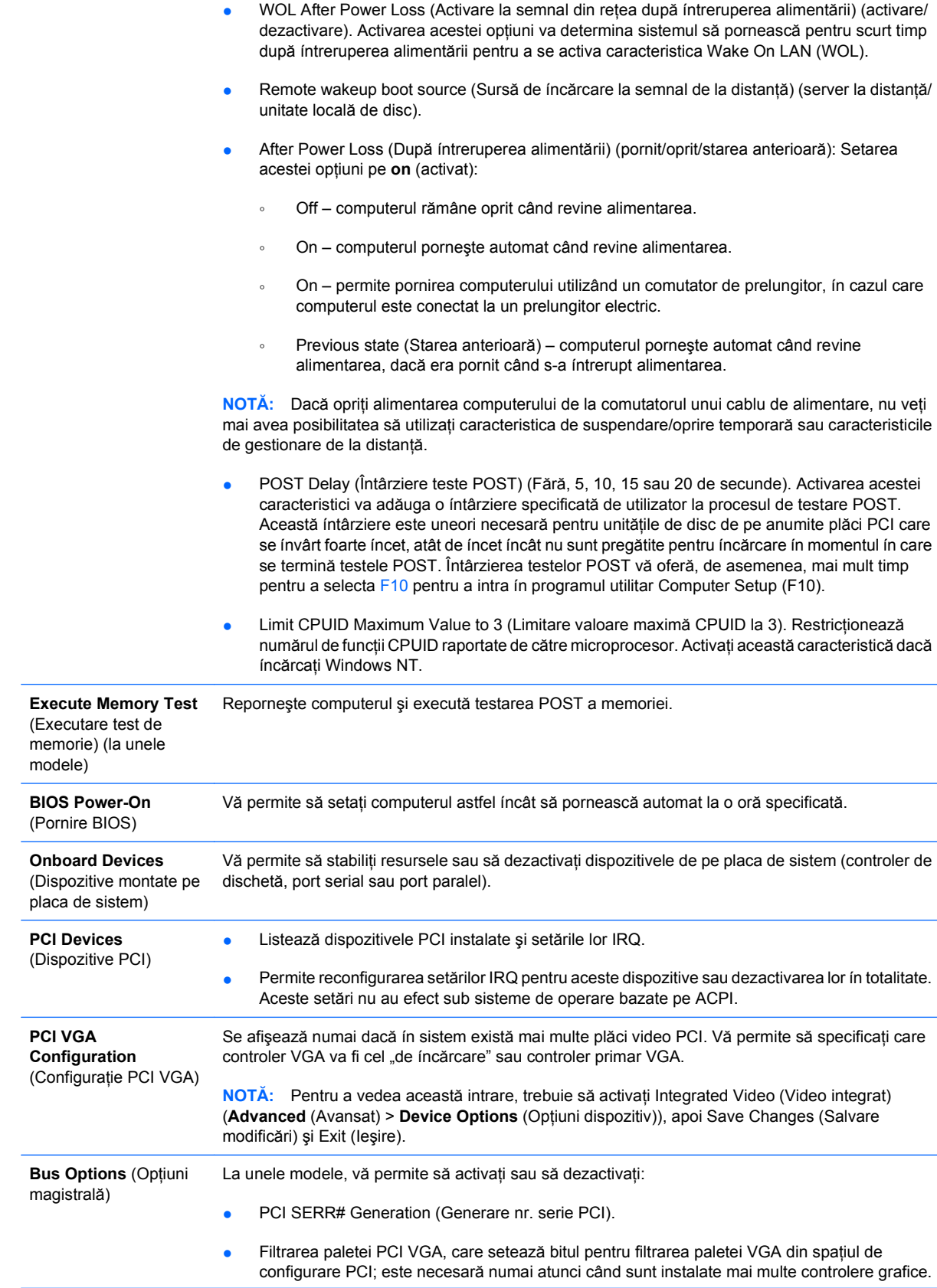

#### **Tabelul 6 Computer Setup – Advanced (Avansat) (pentru utilizatori experimentaţi) (Continuare)**

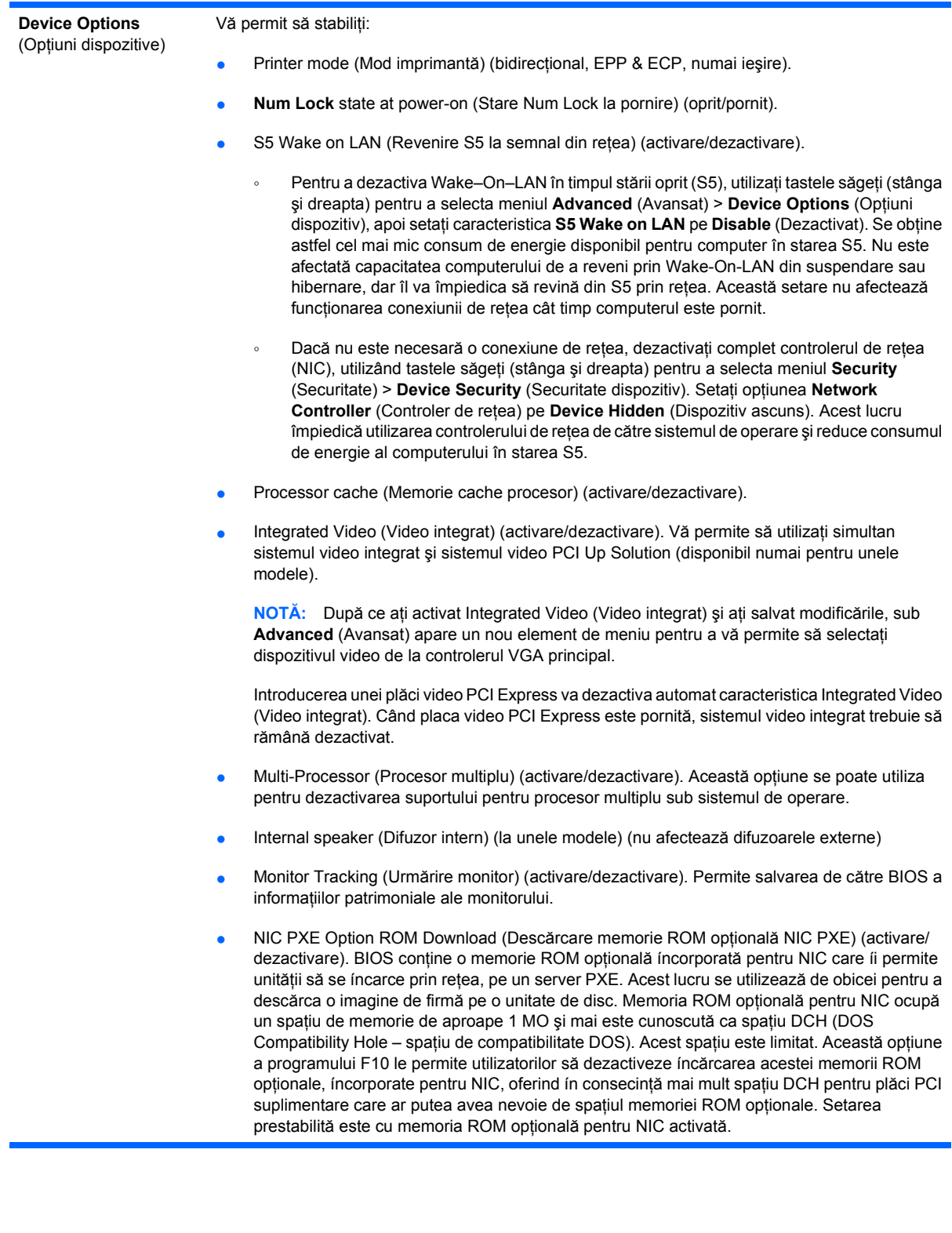

#### <span id="page-20-0"></span>**Tabelul 6 Computer Setup – Advanced (Avansat) (pentru utilizatori experimentaţi) (Continuare)**

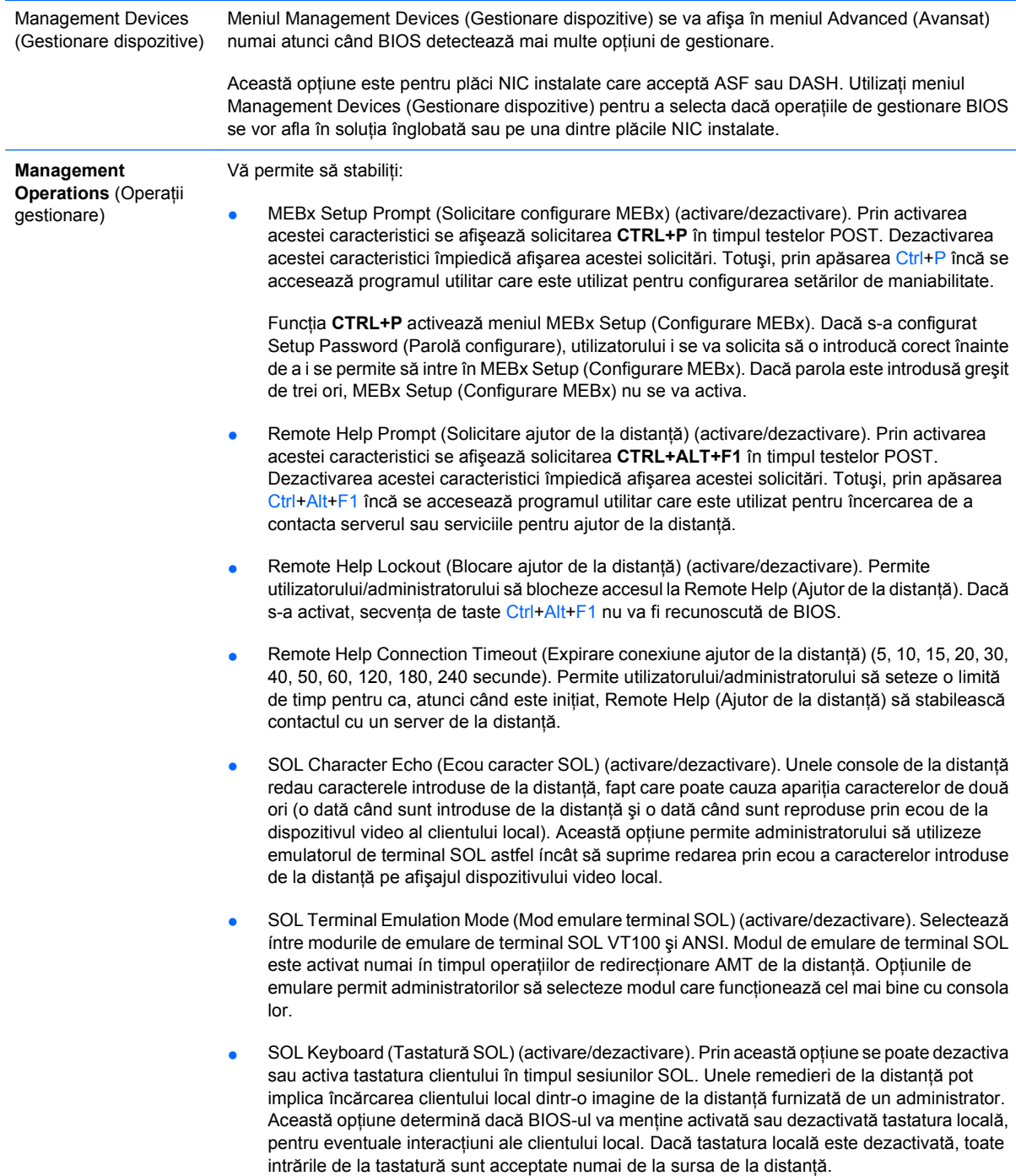

### **Reconstituirea setărilor de configuraţie**

Pentru această metodă de restaurare trebuie să executaţi mai íntâi comanda **Save to Removable Media** (Salvare pe suport amovibil) cu programul utilitar Computer Setup (F10), ínainte de opţiunea **Restore** (Restaurare). (Consultați [Save to Removable Media \(Salvare pe suport amovibil\),](#page-8-0) [la pagina 3](#page-8-0) ín tabelul Computer Setup – File (Fişier).)

**E**<sup>t</sup> NOTĂ: Se recomandă să salvați toate setările modificate ale configurației computerului pe o dischetă, pe un dispozitiv USB flash media sau pe un dispozitiv asemănător cu discheta (un dispozitiv de stocare setat pentru a emula o unitate de dischetă) și să păstrați discheta sau dispozitivul pentru o posibilă utilizare ín viitor.

Pentru a restaura configuratia, introduceti discheta, memoria flash USB sau alt dispozitiv de stocare care emulează o dischetă, cu configuraţia salvată, şi efectuaţi comanda **Restore from Removable Media** (Restaurare de pe suport amovibil) din programul utilitar Computer Setup (F10). (Consultaţi [Restore from Removable Media \(Restaurare de pe suport amovibil\), la pagina 3](#page-8-0) ín tabelul Computer Setup – File (Fişier).)